## One-time setup of Adobe Acrobat Reader before use the fillable PDF

1. Please open the form, select "Edit"  $\rightarrow$  "Preferences".

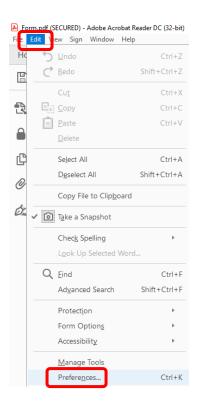

2. Under the "Documents" tab, please change the "PDF/A View Mode" to "Never". Click "OK" to confirm the change.

| Preferences                                                                                                    |                                                                                                    | × |
|----------------------------------------------------------------------------------------------------|----------------------------------------------------------------------------------------------------|---|
| Categories:<br>Community<br>Documents<br>Fail Seven<br>General<br>Page Display<br>Accessibility<br>Forms<br>Identity<br>Internet<br>JavaScript<br>Language<br>Measuring (2D)<br>Measuring (2D)<br>Measuring (2D)<br>Measuring (2D)<br>Measuring (2D)<br>Multimedia (legacy)<br>Multimedia (legacy)<br>Multimedia (legacy)<br>Reviewing<br>Search<br>Security<br>Security (Enhanced)<br>Signatures<br>Spelling<br>Tracker<br>Trust Manager<br>Units | Open Settings                                                                                                    |   |
|                                                                                                    | Save Settings  Automatically save document changes to temporary file every:  Save As optimizes for Fast Web View  PDF/A View Mode  View documents in PDF/A mode  Never |   |
|                                                                                                    | OK Cancel                                                                                                    |   |